**\*\***使用「線上軟體」累計 **The English Buffet** 自學加分,最高可累計 **10** 分。**\*\***

語言中心帳號註冊

## **(**第一次註冊之後會與校務系統的帳號密碼連接,之後請直接使用校務帳密登入語言中心外語 **E** 學院**)**

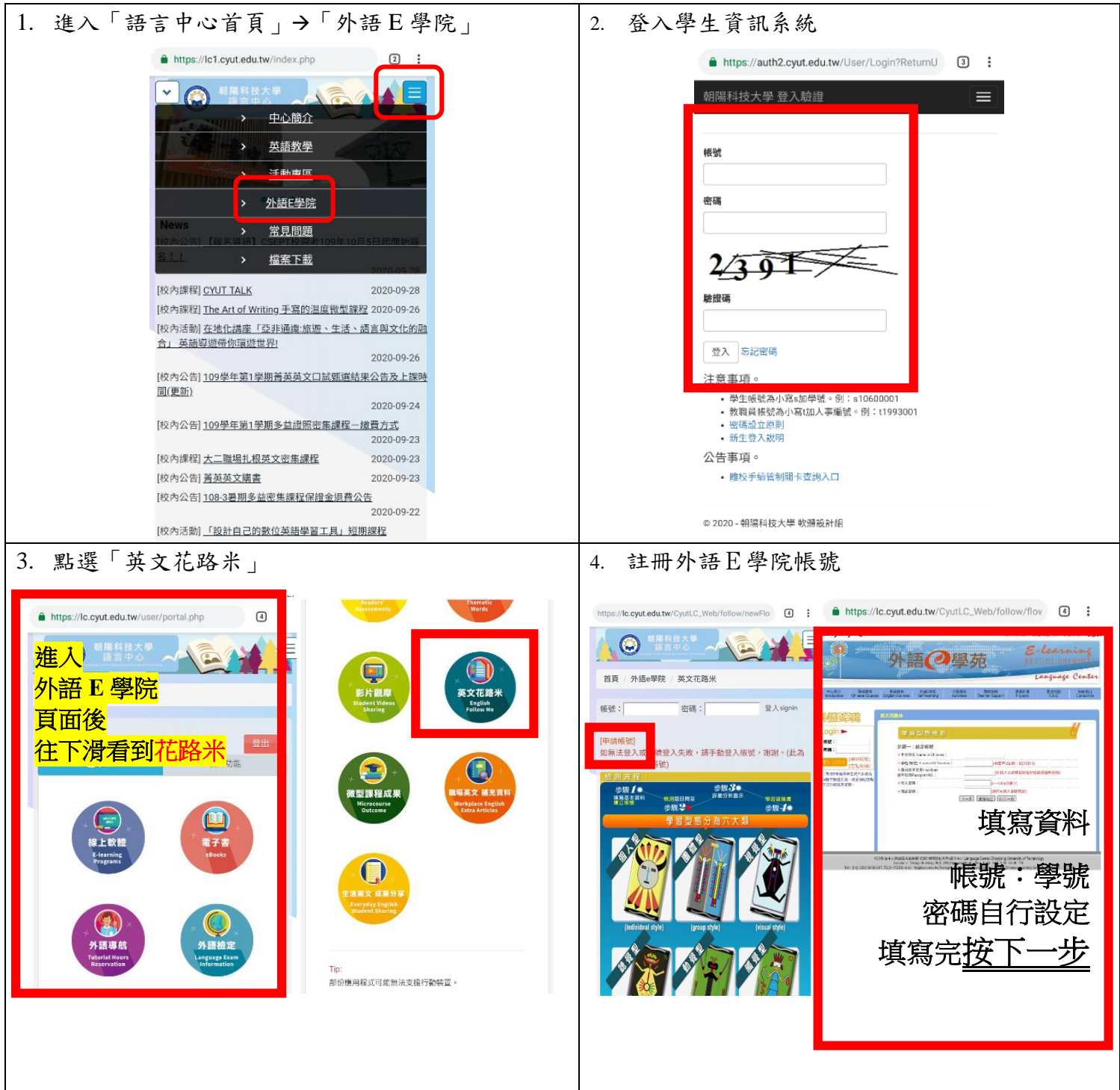

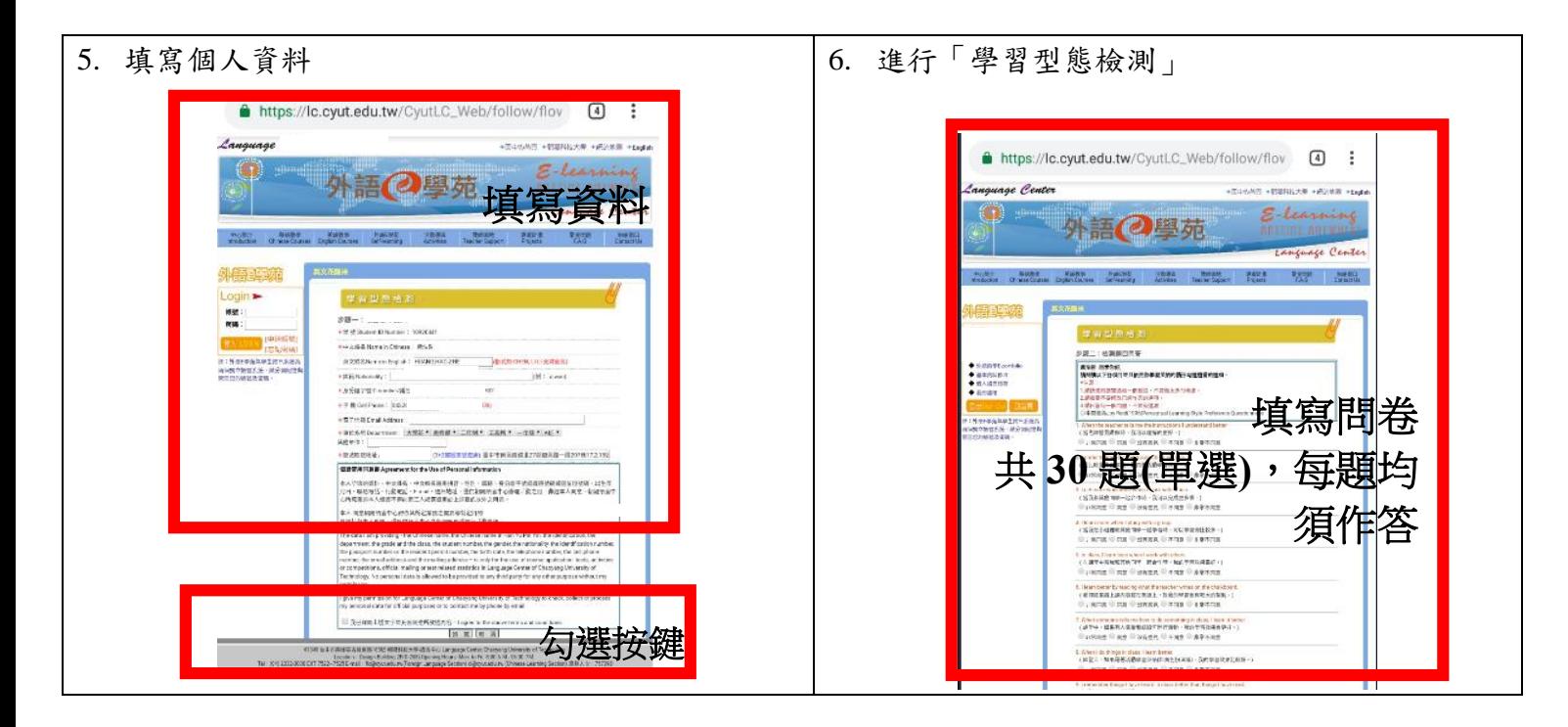

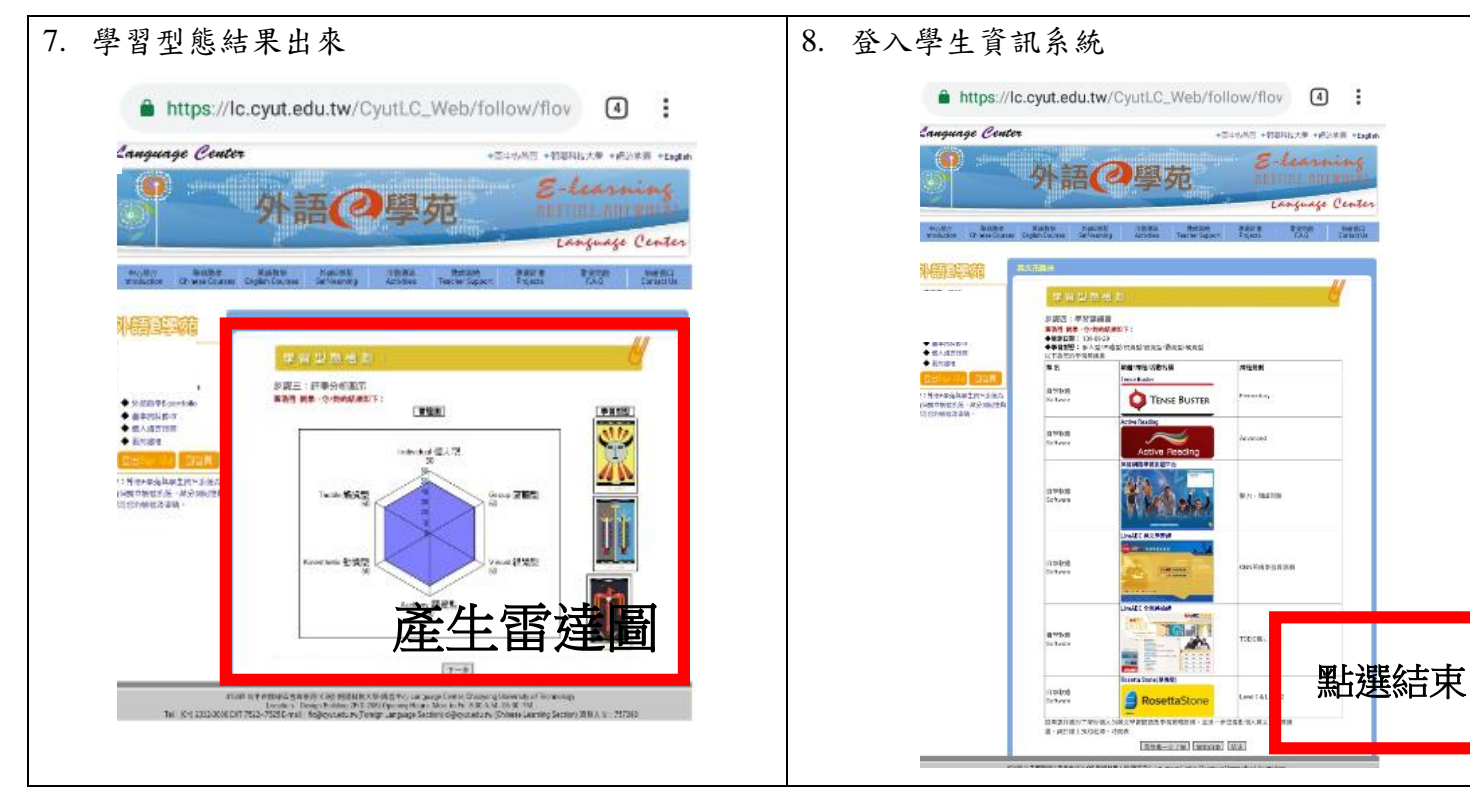

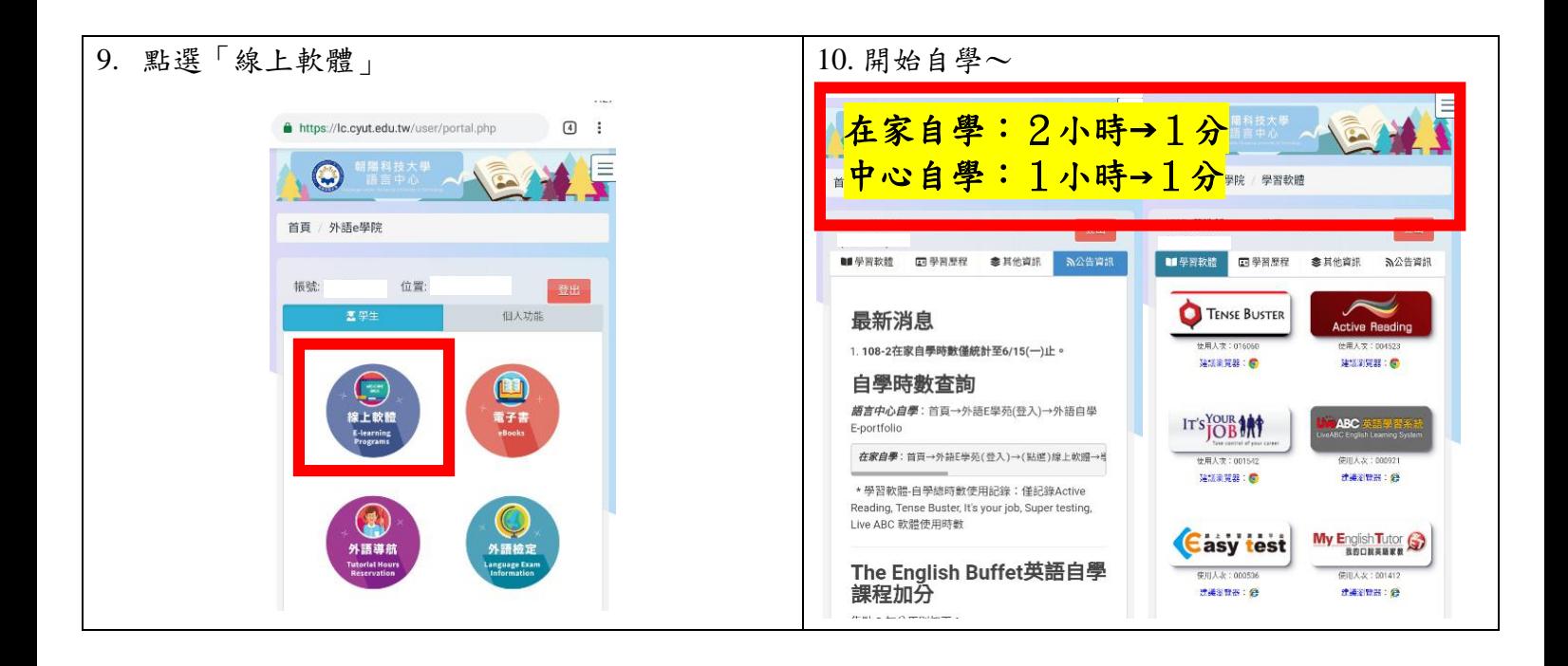

## 外語 **E** 學院功能介紹

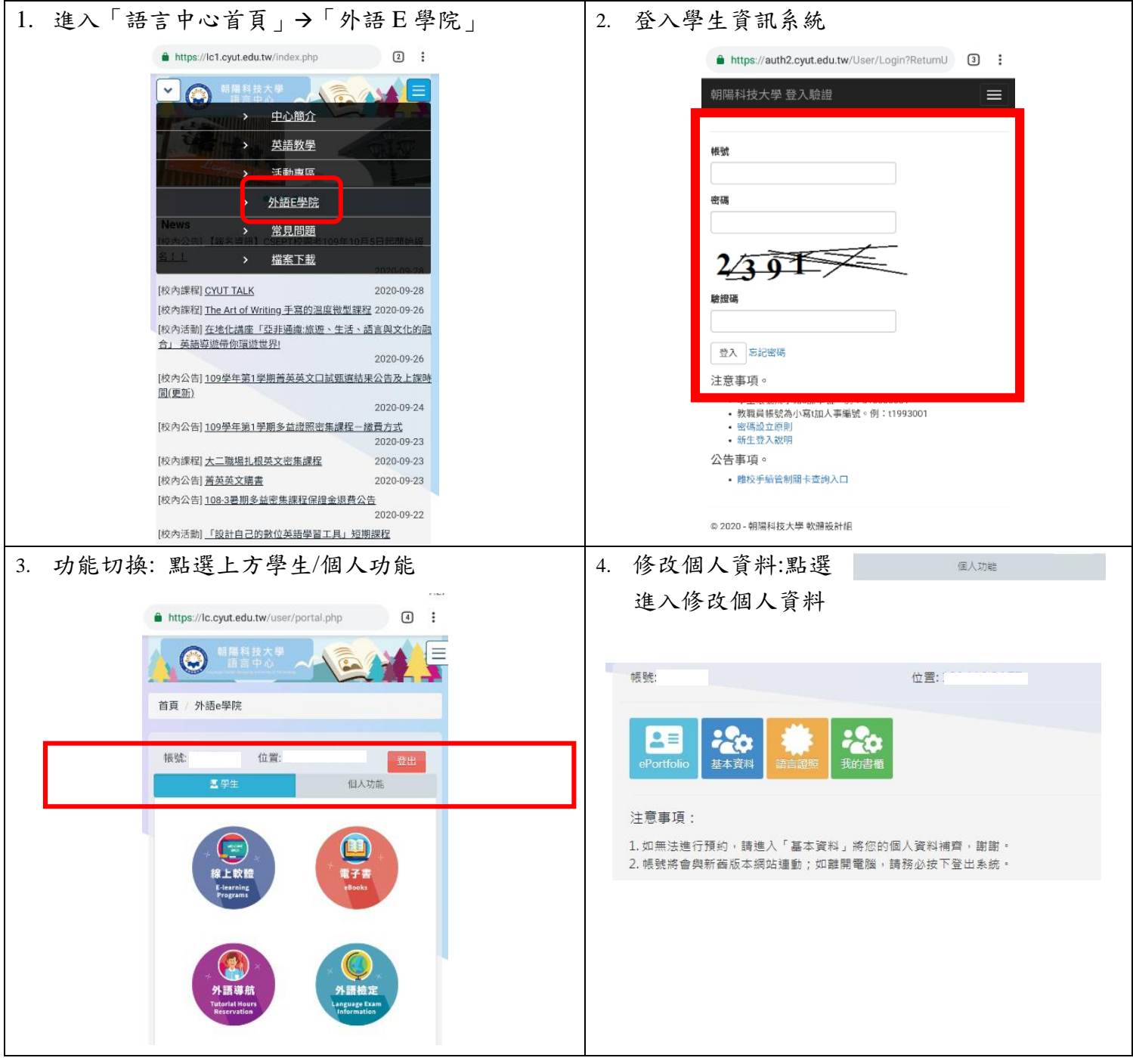

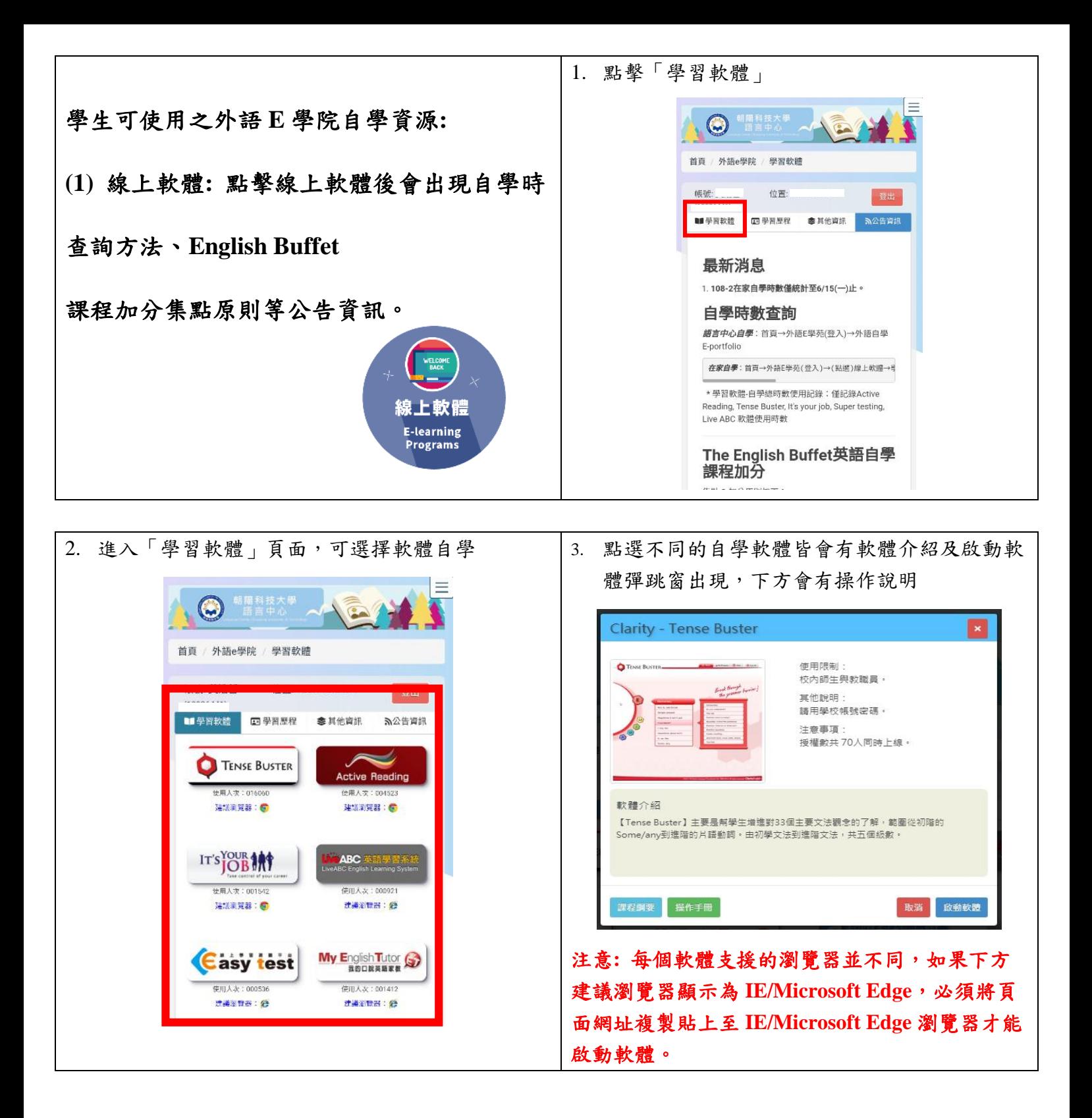

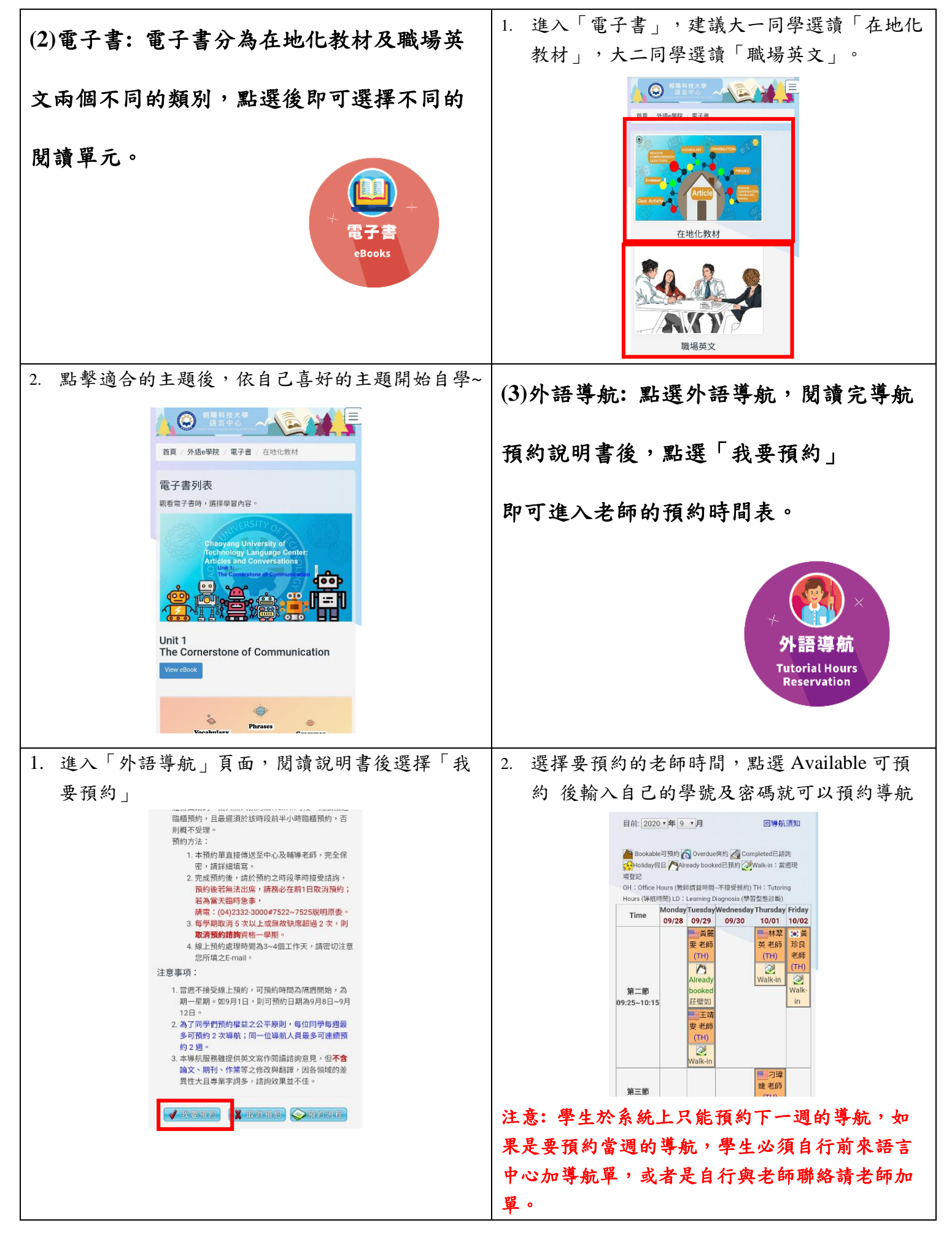

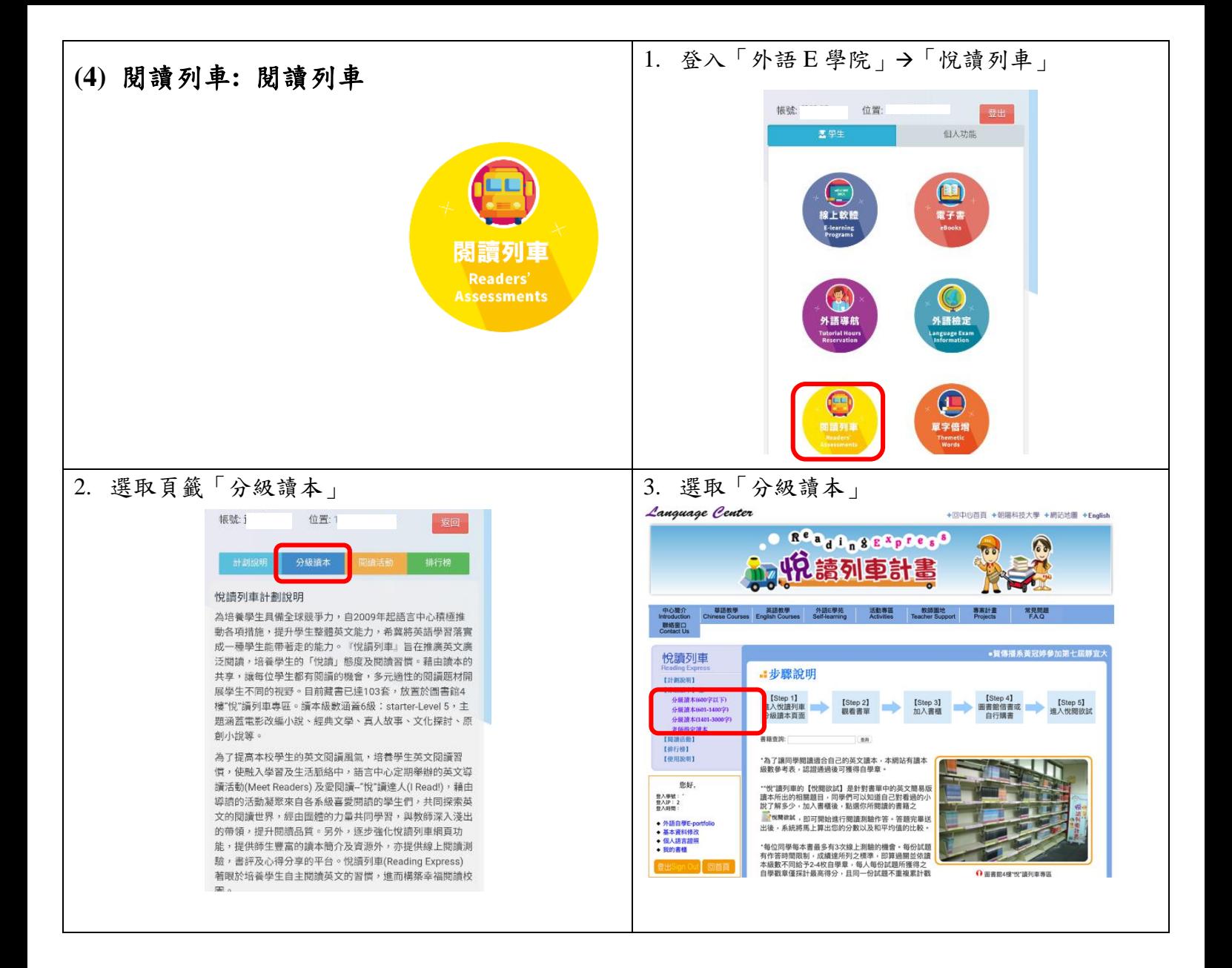

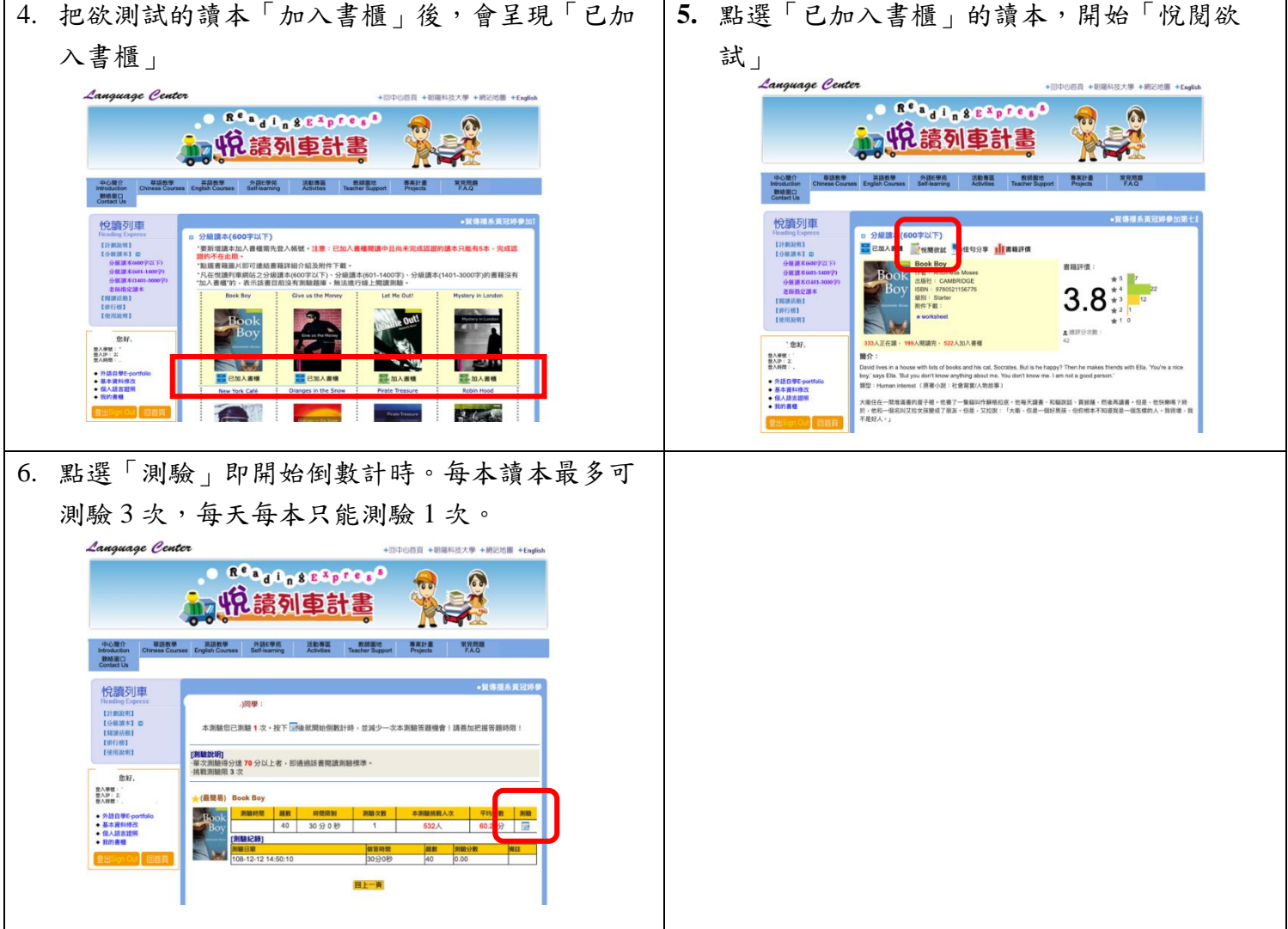

## **Super Testing** 練習登入方式

**(**可列入 **English Buffet** 自學加分**)**

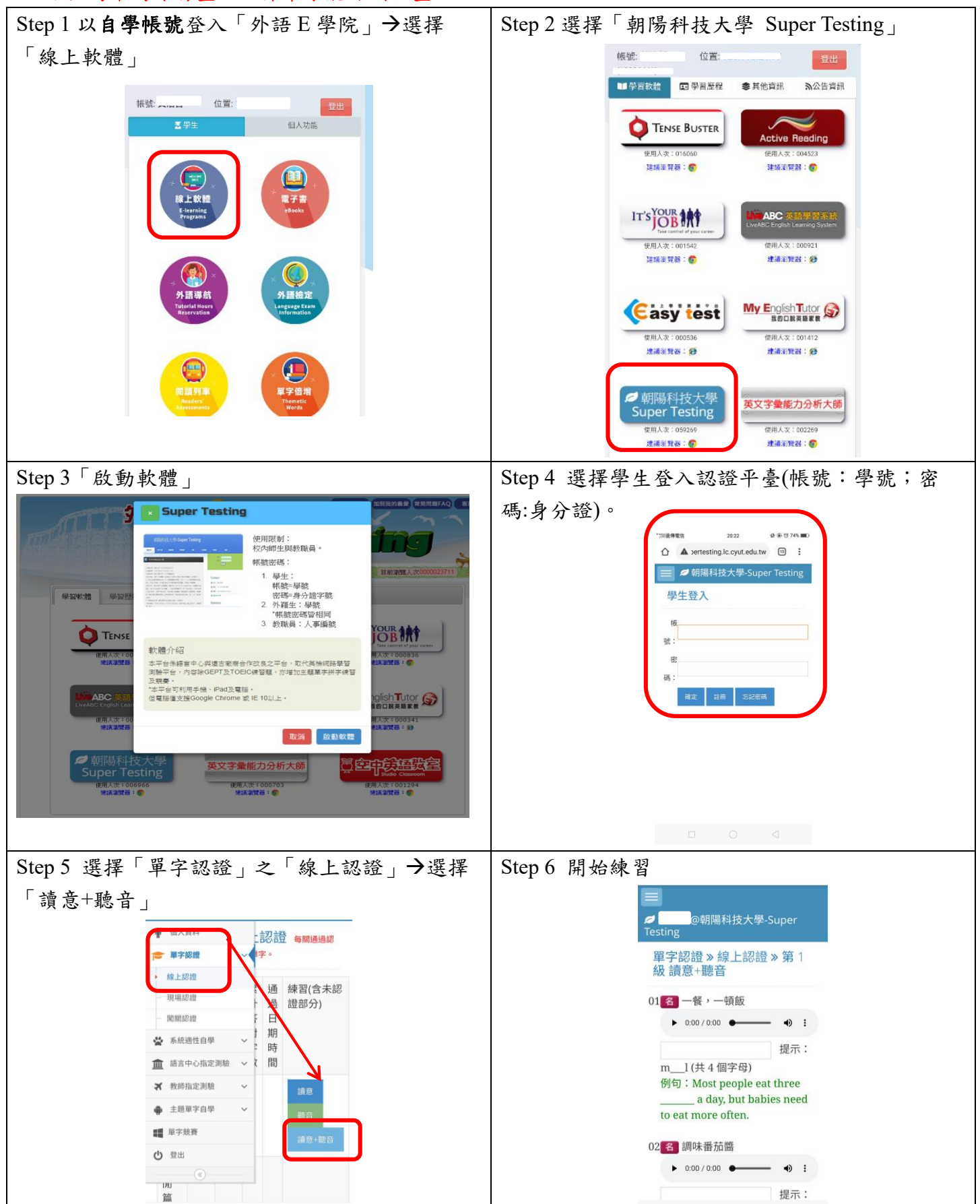

## **※**此路徑為平時練習畫面,非單字能力測驗畫面